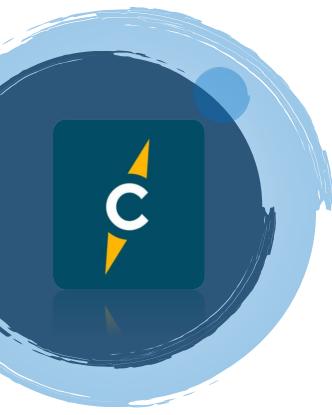

Resources on Compass Website

www.thisiscompass.com

Compass Women Facebook Group

**RightNow Media** 

**Confidential Prayer Page** 

Communion Guide

# Compass Virtual Home Group

### **Best Practices for Video Call**

### 1. Camera tricks

- lighting: best in front of your face, not behind
- white/cool light over yellow/warm light
- position face in the center of the camera, eye level or slightly above it
- 2. Location and distraction
  - choose a quiet space or use headphones
  - turn off background noises
  - pets, kids and cell phones in another room
  - don't multi-task
- 3. Everyone on mute
  - allows for better sound quality
  - practice non-verbal communication (nod head etc.)

### Platforms

- Google Hangouts
- Zoom
- Microsoft Teams

# **Devices & Technology**

- Download any meeting software PRIOR to meeting.
- Laptops, desktops are better than phones simply because the screens are larger.
- If possible, use only one device per household.
- Place device on a table, rather than on your lap or in your hand. Having hands free allows you to reference your Bible or additional study materials.
- Make sure your device is plugged in or at full battery level.
- Use landscape mode (sideways) instead of portrait (up and down).

#### Hosting an Online Group

- 1. <u>Welcome</u> (5-10 mins)
  - Buffer time is important, as people tend to arrive late online (believe it or not)
  - Allow people to adjust their camera, lighting, etc.
- 2. <u>Social time</u> (10-20 mins)
  - Important to continue to build healthy relationships.
  - Give everyone a chance to chat
- <u>Optional: View video</u> (approx. 30 mins)

   If watching the Sunday message or RightNow Media video, you can watch it individually before meeting OR share your screen with the group and watch it together
- <u>Discussion time</u> (30-40 mins)
  Use discussion questions (available online) or leader guide to corresponding study.
  - Listen well and ask great follow up questions.
- 5. <u>Take prayer request & close in prayer (</u>15-20 mins)
  - Record the requests, then send them to the group through text or email

OR have group email the requests to you before and share your screen during the meeting to highlight the requests

### <u>Ideas</u>

Light a candle to symbolize Christ's presence with you

Sing a worship song together by sharing a video or playing an instrument

Have communion together Link to <u>Communion PDF</u>

### Instructions for group member

To participate in this meeting, you will need to click on the link (in your email invite) and if you have Zoom previously installed on your phone, iPad or computer, the link will open the Zoom app and you will simply 'join' the meeting. If you don't have the app installed (especially on your phone) you will need to do that.

- Click on the link from the email invite and it should open zoom for you on your computer. If it prompts you to download the app – do it.
- 2. Join the meeting.
- 3. Join with Computer Audio

### OR

- Go to <u>www.zoom.us</u> in a web browser and click on the top bar where is says, 'join a meeting'
- 2. Take the Meeting ID # found in the email and put it in the box.
- 3. Click join.
- 4. Join with Computer Audio

<u>5 Minute Tutorial for Zoom</u>

Zoom video (from Saddleback Church)